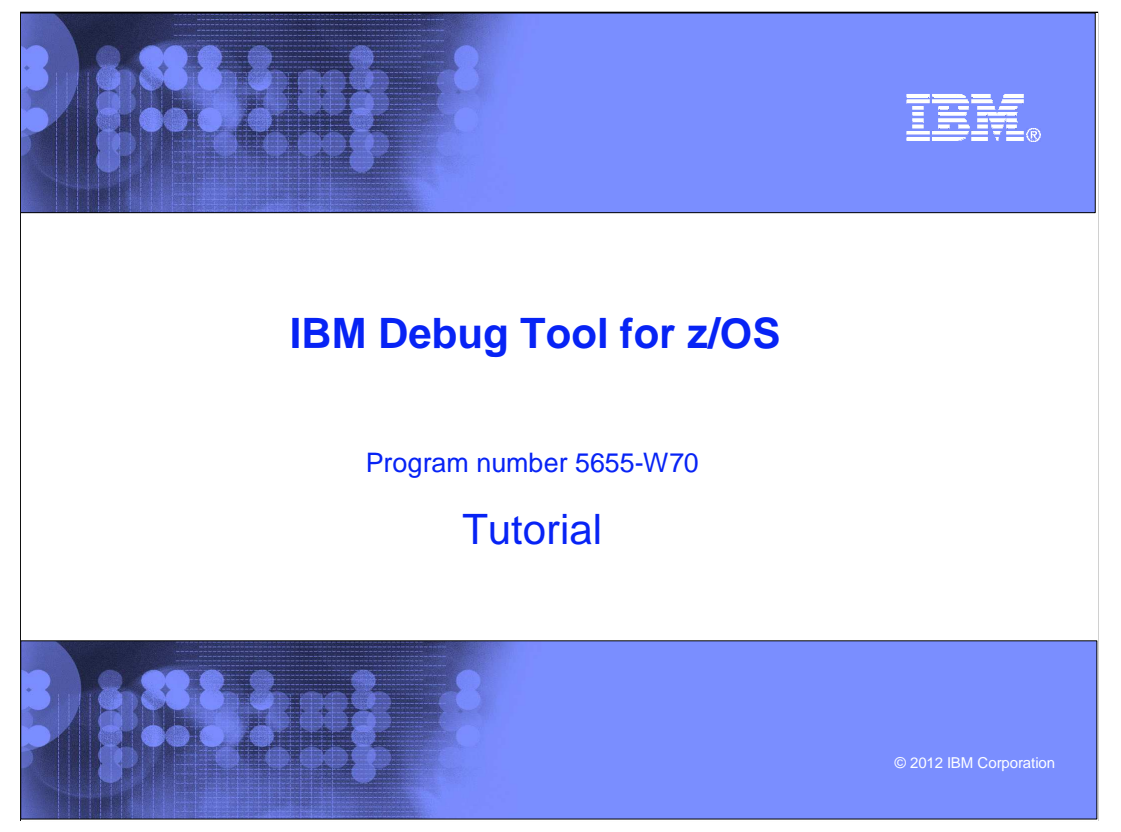

This is the tutorial for IBM Debug Tool for z/OS<sup>®</sup>, one of the IBM zSeries<sup>®</sup> problem determination tools.

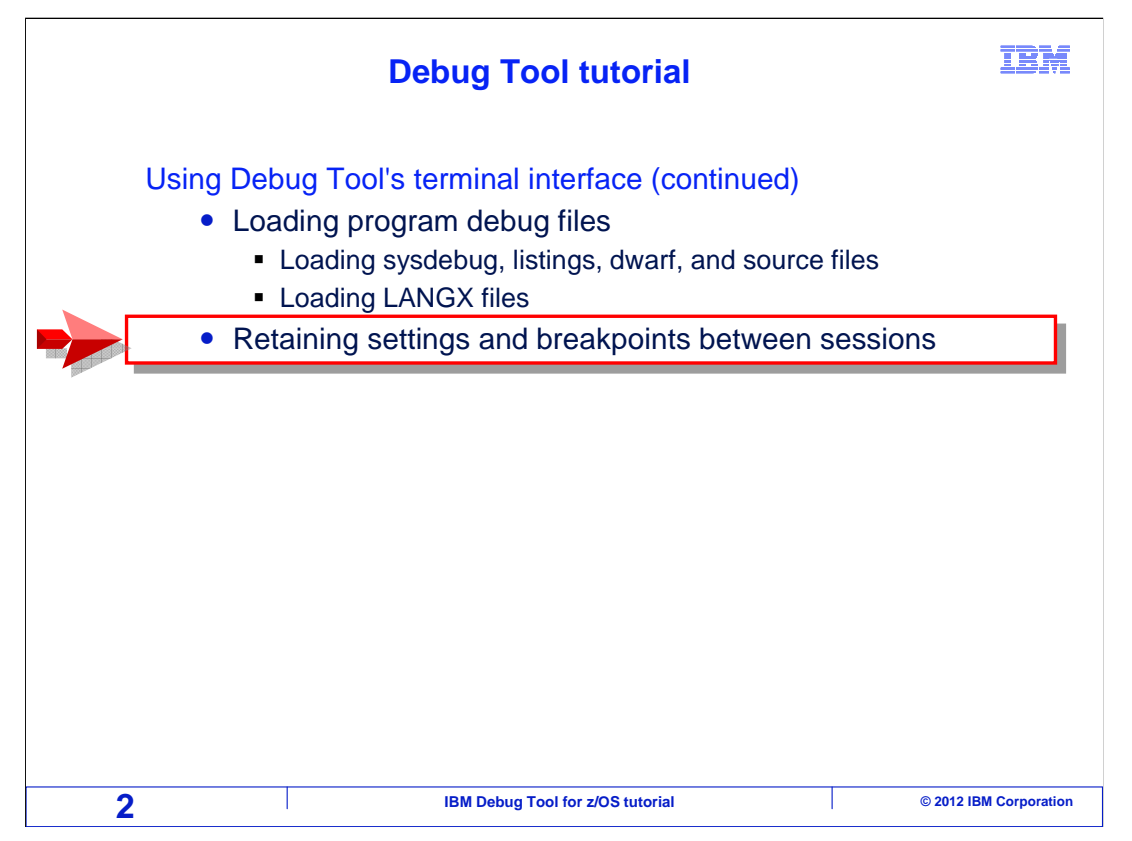

 In this section, you will learn how you can make Debug Tool automatically retain your settings, monitors, and breakpoints when you are using the terminal interface.

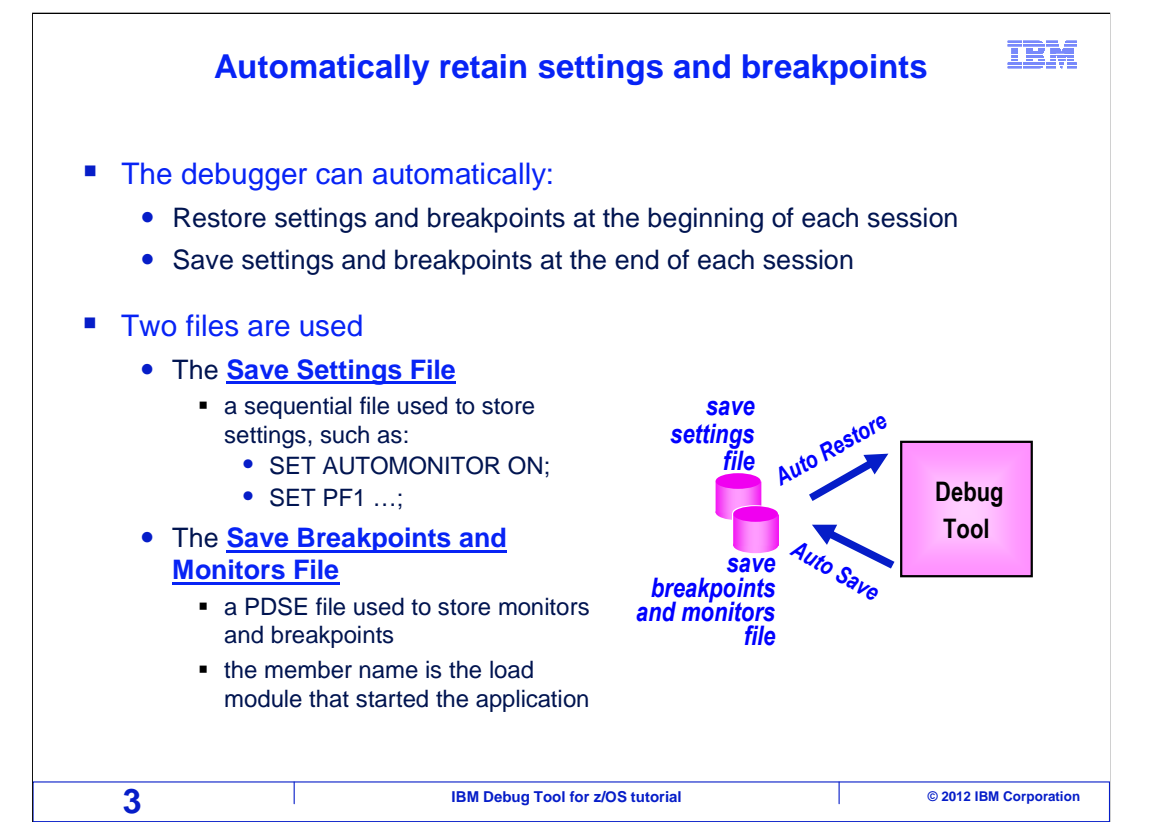

 By default, when you are using the terminal interface, the debugger does not retain your settings and breakpoints between sessions. For example, say that you are debugging a program, and you turn on the auto monitor by entering the command "SET AUTO ON". The auto monitor stays on for the rest of the session. But then, you Quit from the debugger, and after a while start a new session. The auto monitor will be off again, because your settings were reset to the defaults.

 However, you can make the debugger automatically restore settings and breakpoints at the beginning of each session, and save settings and breakpoints at the end of each session. That way, your settings are permanent from session to session.

 Two files are used. First, a "save settings file" is a sequential file that keeps settings, such as the auto monitor or function keys. Second, a "Save breakpoints and Monitors" library is used to keep your breakpoints and monitors. Unique members are kept for each main program, so each application can have it's own set of breakpoints and monitors.

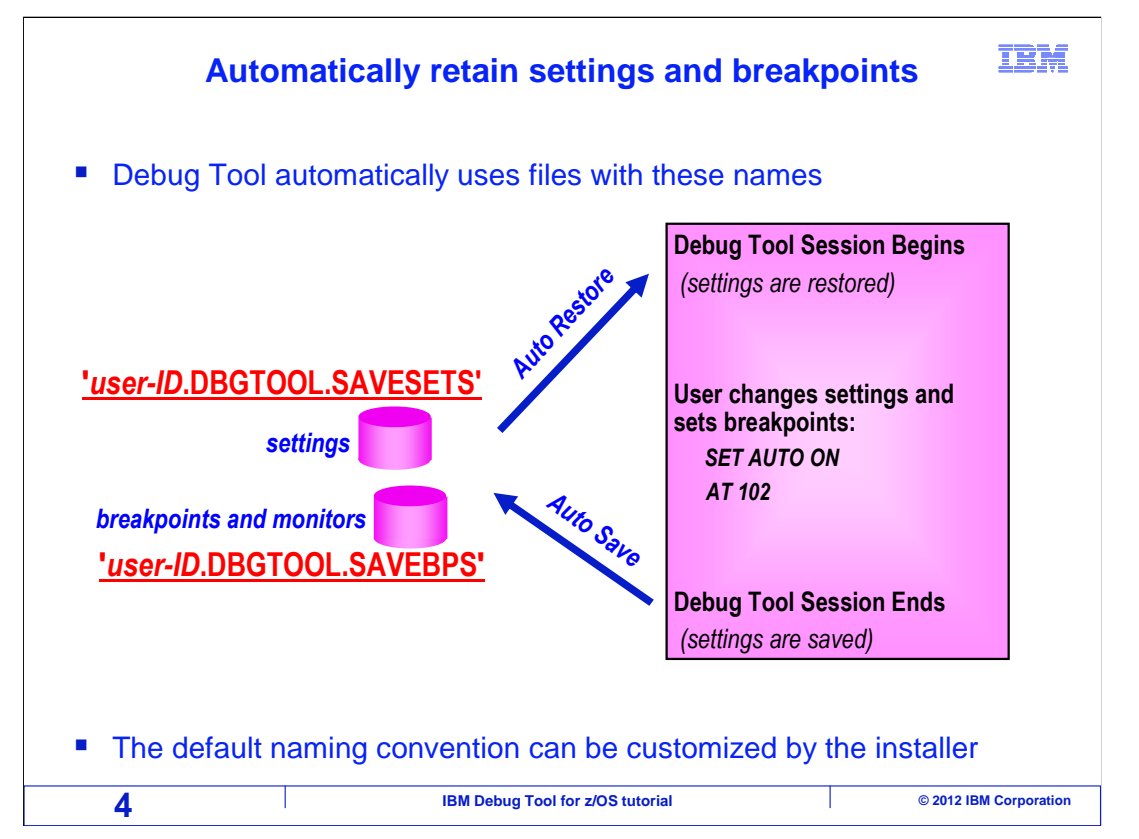

 By default, the debugger automatically uses files with the naming convention: user- ID.DBGTOOL.SAVESETS for the settings file, and user-ID.DBGTOOL.SAVEBPS for the breakpoints and monitors library. When the debugger starts, it can automatically look for files with these names, and if it finds them, it can restore the settings. When it ends, it can automatically write the current settings back to the files.

 As an installation option, the person who installs Debug Tool can change this naming convention. Use files with these names unless you have been instructed otherwise by the installer.

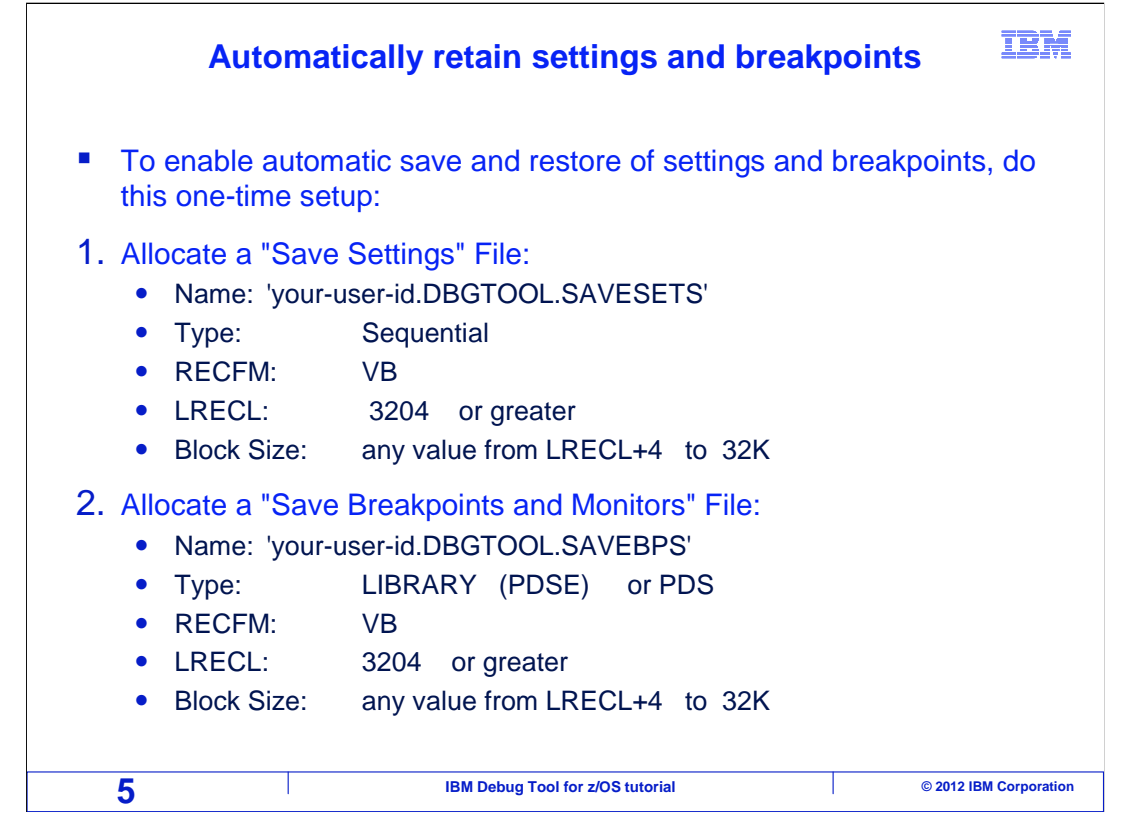

 Here is how you configure the debugger to automatically save and restore your settings, breakpoints, and monitors. First, create your Save Settings file. Allocate it as a sequential file with a record format of VB (variable length blocked records), and a record length of 3204 or greater. The block size can be anything from the record length + 4 through 32K.

 Then create your Save Breakpoints and Monitors file. Allocate it as a PDSE file with a record format of VB, and a record length of 3204 or greater. The block size can be anything from the record length + 4 through 32K. It will work if you make it a PDS, but it is better to make it a PDSE library.

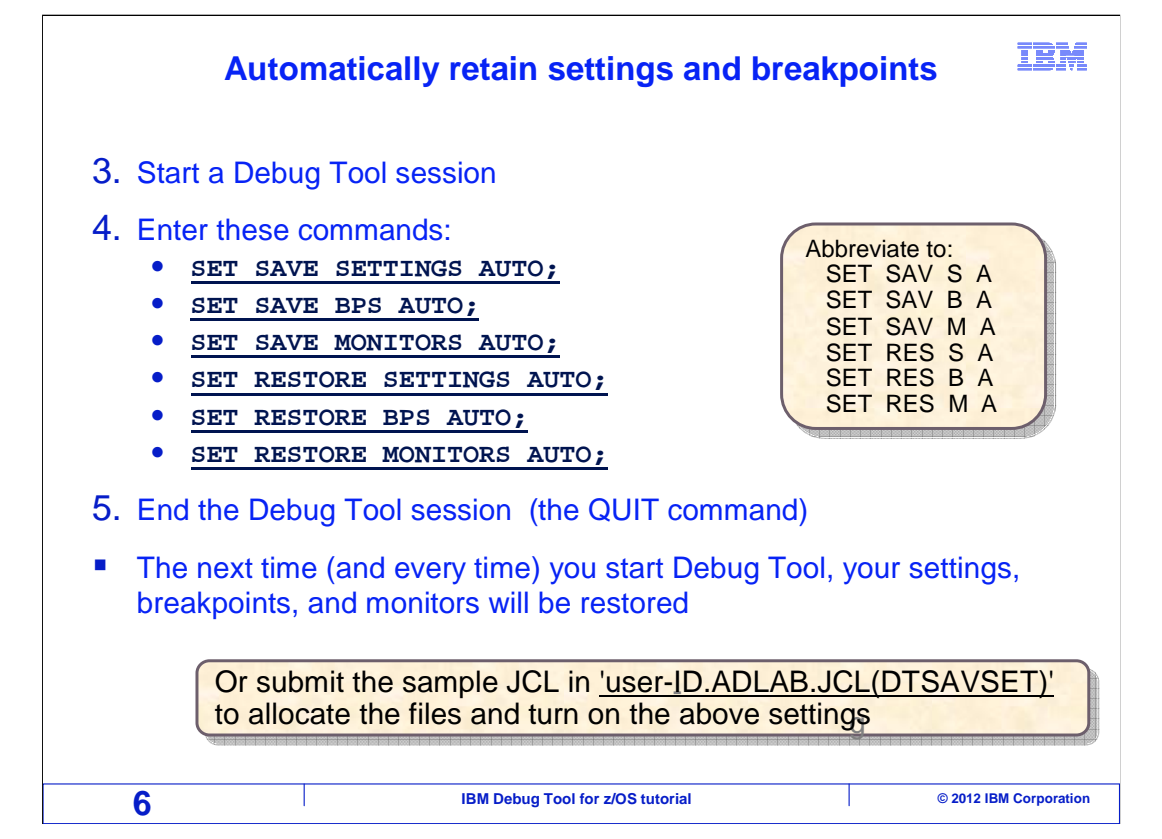

 Next, start a debugging session with any application. After it starts, enter the commands shown here. "SET SAVE" commands specify that the debugger should automatically save settings at the end of each session. "SET RESTORE" commands tell the debugger to automatically restore settings at the beginning of each session. After entering these commands, Quit from the debugger, and you are done. Then next time, and every time you use the debugger, your settings, breakpoints, and monitors will be restored and saved.

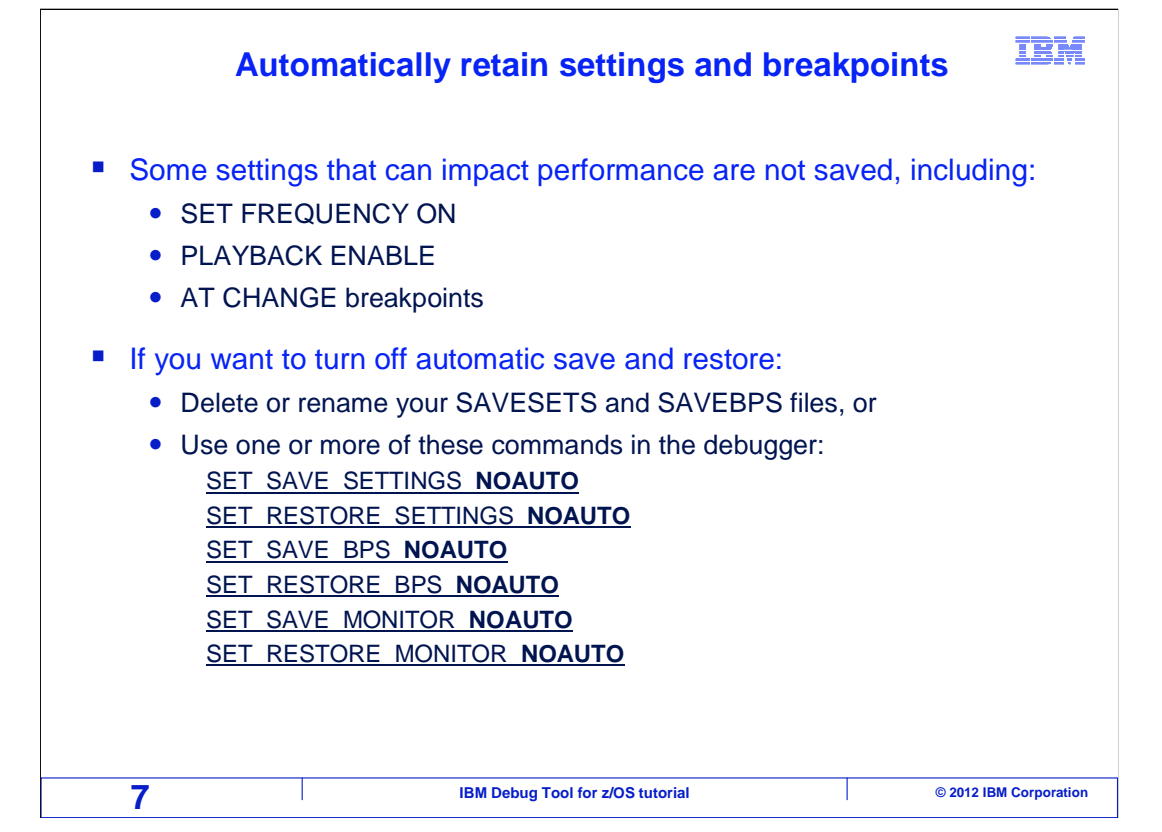

 If at a later point you decide that you do not want to automatically save and restore, there are a couple of ways to turn it off. If you delete or rename your Save Settings File, the debugger will not be able to find it to restore your settings. Or the commands "SET SAVE SETTINGS NOAUTO" and "SET RESTORE SETTINGS NOAUTO" will turn it off.

 You can have the debugger retain settings, but not breakpoints or monitors. Commands such as SET RESTORE BPS NOAUTO and SET RESTORE MONITOR NOAUTO selectively turns off automatic retention of breakpoints or monitors.

 That is the end of this section, automatically saving and restoring settings, breakpoints, and monitors when you are using the terminal interface.

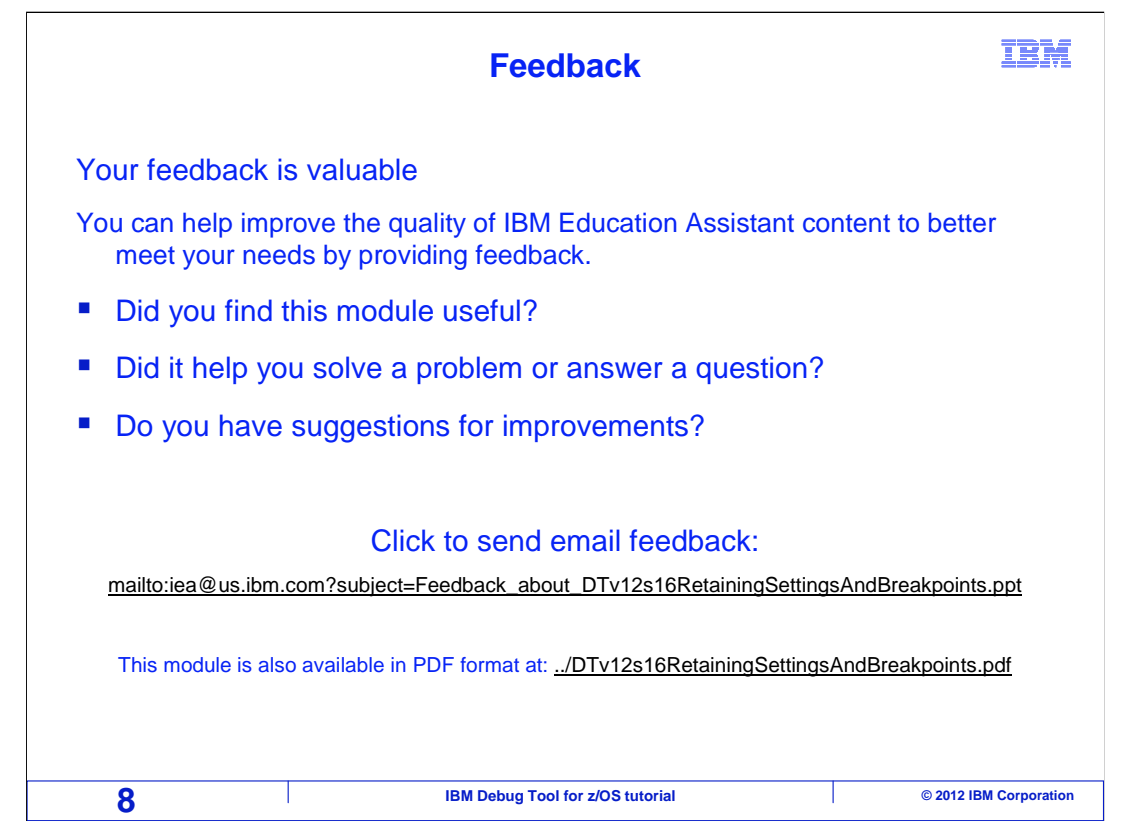

 You can help improve the quality of IBM Education Assistant content by providing feedback.

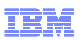

## **Trademarks, copyrights, and disclaimers**

IBM, the IBM logo, ibm.com, z/OS, and zSeries are trademarks or registered trademarks of International Business Machines Corp., registered in many<br>jurisdictions worldwide. Other product and service names might be trademar

Other company, product, or service names may be trademarks or service marks of others.

THE INFORMATION CONTAINED IN THIS PRESENTATION IS PROVIDED FOR INFORMATIONAL PURPOSES ONLY. WHILE EFFORTS WERE MADE TO VERIFY THE COMPLETENESS AND ACCURACY OF THE INFORMATION CONTAINED IN THIS PRESENTATION, IT IS PROVIDED<br>"AS IS" WITHOUT WARRANTY OF ANY KIND, EXPRESS OR IMPLIED. IN ADDITION, THIS INFORMATION IS BASED ON IBM'S CURRE PRODUCT PLANS AND STRATEGY, WHICH ARE SUBJECT TO CHANGE BY IBM WITHOUT NOTICE. IBM SHALL NOT BE RESPONSIBLE FOR<br>ANY DAMAGES ARISING OUT OF THE USE OF, OR OTHERWISE RELATED TO, THIS PRESENTATION OR ANY OTHER DOCUMENTATION.<br> OR LICENSE GOVERNING THE USE OF IBM PRODUCTS OR SOFTWARE.

© Copyright International Business Machines Corporation 2012. All rights reserved.

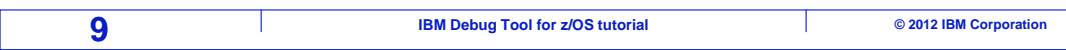